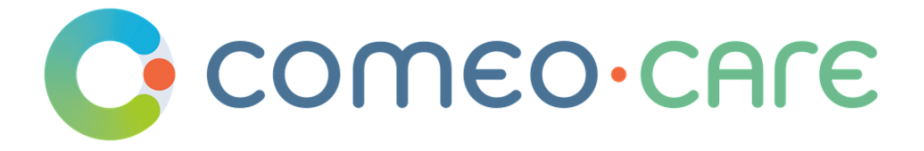

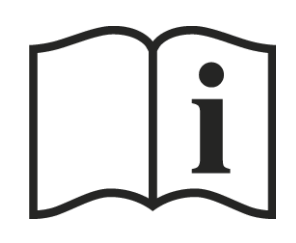

# Gebrauchsanweisung

ComeoCare Benutzerleitfaden

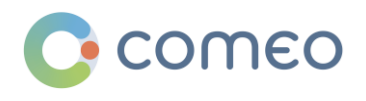

[comeo.com](http://www.knoware.be/)

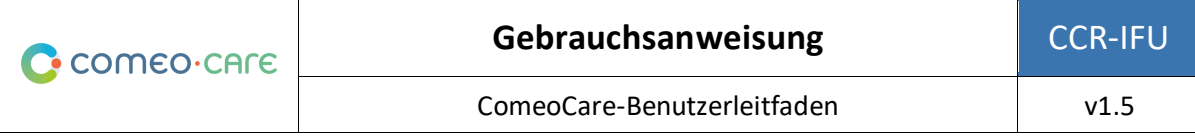

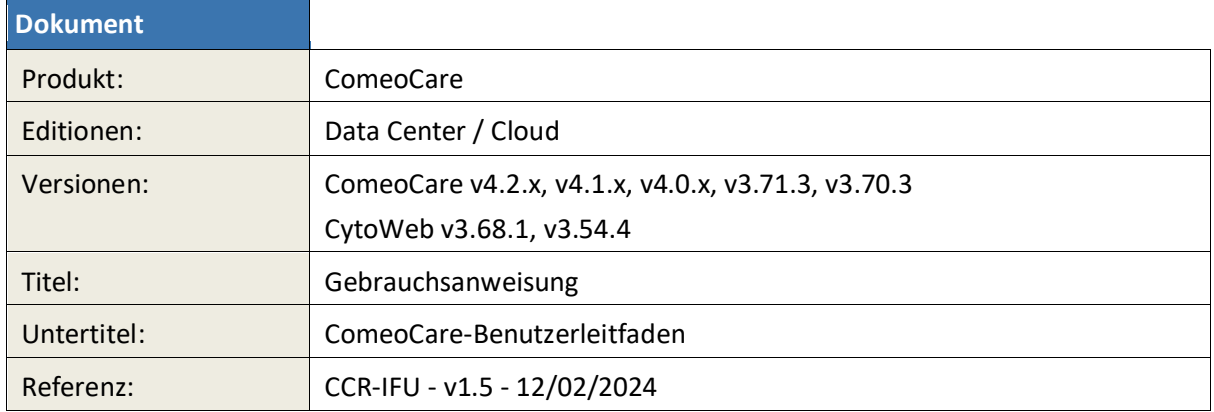

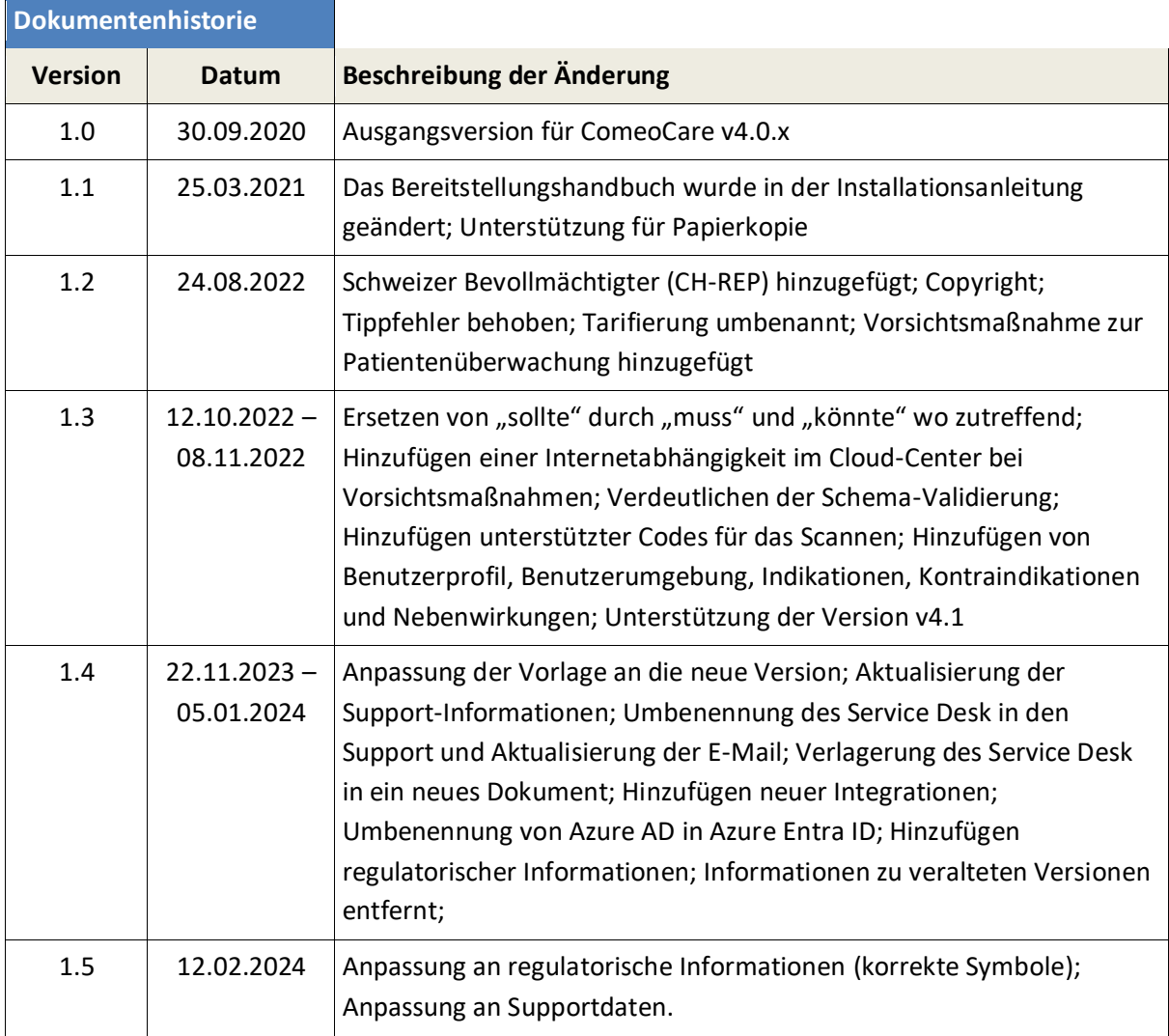

Copyright © Comeo, 2024 [\(https://comeo.com/\)](https://comeo.com/)

# <span id="page-2-0"></span>Inhaltsverzeichnis

![](_page_2_Picture_25.jpeg)

![](_page_3_Picture_18.jpeg)

![](_page_3_Picture_19.jpeg)

![](_page_3_Picture_2.jpeg)

 $\overline{\mathbf{4}}$ 

 $\overline{\mathbf{5}}$ 

# <span id="page-4-0"></span>1 Einführung

## <span id="page-4-1"></span>**1.1 Zweck**

Dieses Dokument soll die Benutzerinnen bzw. Benutzer bei der Verwendung der ComeoCare-Anwendung unterstützen. Dieses Dokument enthält wichtige Hinweise, Vorsichtsmaßnahmen und Warnhinweise in Bezug auf die Verwendung von ComeoCare, die von allen Benutzerinnen bzw. Benutzern vor jeder Verwendung sorgfältig zu beachten sind.

## <span id="page-4-2"></span>**1.2 Umfang**

Dieses Dokument ist der Einstieg in die Reihe der ComeoCare-Benutzerleitfaden.

Es stellt allgemeine Informationen, Vorsichtsmaßnahmen und Warnhinweise für Ärztinnen bzw. für Ärzte, Apothekerinnen bzw. Apotheker und Pflegekräfte bereit. Ebenso sind die technischen Anforderungen an die Computergeräte der Benutzer aufgeführt, die sich für die Verwendung von ComeoCare eignen.

Dieses Dokument gehört zu der Reihe der ComeoCare-Benutzerleitfäden, die abhängig von den jeweiligen Rollen der Personen gelesen werden müssen:

- Das Dokument [REL4] **ComeoCare – Benutzerhandbuch – Einführung** bietet allgemeine Informationen über die allgemeinen Nutzungsgrundsätze der Anwendung. Jede für die Anwendung verantwortliche oder die Anwendung nutzende Person muss damit vertraut sein.
- Das Dokument [REL5] **ComeoCare – Benutzerhandbuch – Verschreibung** stellt das Verschreibungsmodul vor. Jede die Anwendung nutzende verschreibende Person muss damit vertraut sein.
- Das Dokument [REL6] **ComeoCare – Benutzerhandbuch – Zubereitung** stellt das Zubereitungsmodul vor. Jede Apothekerin bzw. jeder Apotheker, die/der die Anwendung nutzt, muss damit vertraut sein.
- Das Dokument [REL7] **ComeoCare – Benutzerhandbuch – Verabreichung** stellt das Verabreichungsmodul vor. Jede die Anwendung nutzende Pflegekraft muss damit vertraut sein.
- Das Dokument [REL8] **ComeoCare – Benutzerhandbuch – Bestandsmanagement und Fakturierung** stellt das Modul der Preisbestimmung und Abrechnung vor. Jede Apothekerin bzw. jeder Apotheker die/der die Anwendung nutzt, sollte damit vertraut sein.
- Das Dokument [REL9] **ComeoCare – Benutzerhandbuch – Konfiguration** stellt das Modul der Einstellungen und Parametrisierung vor. Jede Apothekerin bzw. jeder Apotheker die/der die Anwendung nutzt, sollte damit vertraut sein.
- Das Dokument [REL1] **ComeoCare – Installationsanleitung** beschreibt die IT-Mindestanforderungen für die Data Center-Edition und Erstinstallationsverfahren des ComeoCare-Systems.
- Das Dokument [REL2] **ComeoCare – Bedienungsanleitung** stellt eine Anleitung zur Sicherstellung einer ordnungsgemäßen, sicheren und effizienten Funktion der ComeoCare-Betriebsumgebung bereit.
- Das Dokument [REL3] **ComeoCare – Integrationsanleitung** erklärt die allgemeine Integrationsarchitektur und die Konfiguration der verfügbaren Integrationen.

Alle Mitglieder des Informationstechnologie-Teams des Krankenhauses, die für ComeoCare zuständig sind, müssen mit den Dokumenten [REL1], [REL2], [REL3] und [REL9] vertraut sein.

Dies wird im nachfolgenden Schaubild dargestellt:

![](_page_5_Figure_6.jpeg)

# <span id="page-5-0"></span>**1.3 Geltungsbereich**

Sofern nicht anderweitig ausdrücklich angegeben, gelten die Informationen in diesem Dokument für die Editionen und Versionen von ComeoCare, die auf der ersten Seite dieses Dokuments erwähnt wurden, für alle Märkte, in denen sie vertrieben werden. Wenn ein bestimmtes Kapitel oder Unterkapitel auf eine bestimmte Edition, eine bestimmte Version oder einen bestimmten Markt beschränkt ist, gilt dies für alle Absätze innerhalb dieses Abschnitts und seiner Unterabschnitte.

Abschnitte, die auf bestimmte Märkte beschränkt sind, werden durch den 2-stelligen ISO 3166-1- Code des Landes in Klammern angegeben, wie [BE] für Belgien und [CH] für die Schweiz.

Die Versionen vor v3.70 tragen die Marke "CytoWeb" und die Versionen ab v3.70 tragen die Marke "ComeoCare". Im restlichen Teil dieses Dokuments wird das Produkt unabhängig von der Version als "ComeoCare" bezeichnet.

Die Produktversion ist auf der Anmeldeseite und auf der Seite "About" (Über) der Anwendung angegeben.

## <span id="page-6-0"></span>**1.4 Zielgruppe**

Zur Zielgruppe dieses Dokuments gehören:

- Gesundheitsfachkräfte im Krankenhaus, die ComeoCare nutzen.
- Mitarbeiterinnen bzw. Mitarbeiter der Informationstechnik des Krankenhauses, die für die Konfiguration und Wartung verantwortlich sind.
- Jede andere Person, die für die Anwendung verantwortlich ist oder diese nutzt.

## <span id="page-6-1"></span>**1.5 Papierkopie**

Diese Gebrauchsanweisung wird elektronisch verteilt und ist über den Link im Bildschirm "Über ComeoCare" in der Anwendung verfügbar.

Benutzerinnen bzw. Benutzer, die eine Papierkopie wünschen, können eine Anfrage an folgende Adresse senden:

![](_page_6_Picture_171.jpeg)

#### <span id="page-6-2"></span>**1.6 Support**

Funktionelle und technische Unterstützung für die ComeoCare-Anwendung ist über den ComeoCare Support verfügbar. Die Kontaktinformationen für diesen Support in den verschiedenen Regionen sind ebenfalls in dieser Tabelle aufgeführt.

![](_page_6_Picture_172.jpeg)

![](_page_7_Picture_245.jpeg)

![](_page_7_Picture_246.jpeg)

# <span id="page-7-0"></span>**1.7 Zugehörige Dokumente**

![](_page_7_Picture_247.jpeg)

# <span id="page-7-1"></span>**1.8 Begriffsglossar**

![](_page_7_Picture_248.jpeg)

![](_page_8_Picture_166.jpeg)

![](_page_8_Picture_167.jpeg)

![](_page_9_Picture_151.jpeg)

![](_page_9_Picture_152.jpeg)

# <span id="page-9-0"></span>2 Vorgesehene Anwendung von ComeoCare

#### <span id="page-9-1"></span>**2.1 Verwendungszweck**

ComeoCare ist eine integrierte Webanwendung, die für die Verwendung durch Gesundheitsfachkräfte im Krankenhaus zur Verschreibung und zum Management komplexer, schemabasierter, anpassbarer medizinischer Behandlungen mit Dosisberechnung, pharmazeutischer Zubereitung und kontrolliertem Pflegemanagement vorgesehen ist.

## <span id="page-9-2"></span>**2.2 Vorgesehene Indikationen**

ComeoCare ist für das Medikamentenmanagement komplexer Behandlungen indiziert, die alle oder einen Teil der folgenden Aspekte umfassen: schemabasierte Verschreibung, personalisierte Dosierungsberechnung, pharmazeutische Zusammensetzung, kontrollierte Verabreichung durch Pflegekräfte.

#### <span id="page-9-3"></span>**2.3 Vorgesehene Verwendungsumgebung**

Die Verwendungsumgebung von ComeoCare ist in ein Krankenhaus integriert, um die Verschreibung von Medikamenten zu unterstützen.

## <span id="page-9-4"></span>**2.4 Vorgesehenes Benutzerprofil**

ComeoCare ist ausschließlich für die Verwendung durch Gesundheitsfachkräfte bestimmt, das für die Verwendung der Anwendung geschult wurde.

Diese Gesundheitsfachkräfte müssen eine ComeoCare-Schulung absolviert und die Dokumente [REL4–8] ComeoCare – Benutzerhandbuch gelesen haben. Sie müssen über die richtigen Qualifikationen verfügen:

COMEO ComeoCare Benutzerleitfaden | Gebrauchsanweisung CCR-IFU - v1.5 - 12/02/2024

- Die Rolle der Ärztin bzw. des Arztes darf nur Personen mit einem Abschluss als Doktorin bzw. als Doktor der Medizin zugeschrieben werden.
- Die Rolle der Apothekerin bzw. des Apothekers darf nur Personen mit einem Abschluss auf dem Gebiet der Pharmazie zugeschrieben werden.
- Die Rolle der Pflegekraft darf nur Personen mit einem Abschluss als Krankenpflegerin bzw. als Krankenpfleger zugeschrieben werden.

Die Person, die für die Durchführung der Konfiguration von ComeoCare verantwortlich ist, einschließlich des Autorisierungsmanagements, muss vor der Konfiguration von ComeoCare an einer ComeoCare-Konfigurationsschulung teilnehmen und das Dokument [REL9] ComeoCare – Benutzerhandbuch – Konfiguration durchlesen.

## <span id="page-10-0"></span>**2.5 Bezugsgruppe**

Die Bezugsgruppe von ComeoCare umfasst jeden menschlichen Patienten, der in einem Krankenhaus oder einer medizinischen Einrichtung behandelt wird.

## <span id="page-10-1"></span>**2.6 Wie ComeoCare seinen Verwendungszweck erfüllt**

ComeoCare erreicht sein Ziel als Webanwendung, indem diese den vollständigen Lebenszyklus von komplexen, schemabasierten Behandlungen anhand einer Reihe von nachfolgend beschriebenen Kernfunktionen verwaltet.

## <span id="page-10-2"></span>**2.6.1 Management von Produkten und Schemata**

#### **Hinweise zur Anwendbarkeit**:

- Die Verfügbarkeit einiger Sicherheitsparameter der Dosisberechnung variiert je nach Version. Einzelheiten entnehmen Sie dem Benutzerhandbuch Ihrer Version.
- Die Kontrolle des Vier-Augen-Prinzips ist ab der ComeoCare-Version v3.70 verfügbar.

Die Anwendung ermöglicht dem Krankenhaus, anhand von zwei Modulen eine Sammlung von Produkten und Schemata zu definieren und zu pflegen.

- **Produkte:** In diesem Modul verwalten Apothekerinnen bzw. Apotheker die Liste mit Produkten, die für Behandlungen eingesetzt werden können, sowie die Eigenschaften und Optionen von jedem Produkttyp, wie z. B. Methode der Dosisberechnung, maximal zulässige Dosen, verfügbare Packungen, Stabilitätsparameter usw. Diese Informationen bilden die Grundlage für die Konfiguration und Optimierung des Lebenszyklus der Behandlung.
- **Schemata:** Dieses Modul unterstützt die Definition, Validierung und Aktualisierung einer Sammlung von strukturierten Behandlungsschemata. Diese Schemata bestehen aus

verschiedenen Linien, welche die Verschreibungen und die Verabreichung eines bestimmten Produkts zu einem gegebenen Zeitpunkt darstellen. Wenn die Kreuzvalidierungsoption aktiviert ist, müssen alle Änderungen an einem Schema immer nach einem Vier-Augen-Prinzip neu validiert werden, bevor sie für Behandlungen wieder verwendet werden können.

Eine ausführlichere Beschreibung der Module für das Management von Produkten und Schemata wird im Benutzerleitfaden [REL4] ComeoCare – Benutzerhandbuch – Einführung bereitgestellt.

#### <span id="page-11-0"></span>**2.6.2 Arbeitsabläufe des Behandlungsmanagements**

#### **Hinweise zur Anwendbarkeit**:

- Die Verfügbarkeit der Kontrollen der Patientensicherheit variiert je nach Version. Einzelheiten entnehmen Sie dem Benutzerhandbuch Ihrer Version.
- Die Schritt-für-Schritt-Zubereitung ist ab der ComeoCare-Version v3.68 verfügbar.
- Das optionale ComeoBox-Modul für eine verbesserte Zubereitungskontrolle ist ab der ComeoCare-Version v3.68.x verfügbar.

Basierend auf der Sammlung des Krankenhauses führt die Anwendung die Gesundheitsfachkräfte durch die Patientenbehandlung. ComeoCare verfolgt den Fortschritt der Patientenbehandlungen und zeigt ihn an.

Die wichtigsten Arbeitsablaufmodule sind Folgende:

• **Verschreibung**: In diesem Modul wählt die Ärztin bzw. der Arzt basierend auf der Diagnose das richtige Schema oder den richtigen Behandlungsplan für die Patientin bzw. den Patienten aus. Dabei werden die Dosen der Produkte innerhalb des Schemas gemäß den klinischen Daten der Patientin bzw. des Patienten berechnet. Es werden zusätzliche Überprüfungen durchgeführt, um die Patientensicherheit zu gewährleisten. Dazu gehören u. a. Warnungen zu kumulativer Dosis oder Glukose-Warnungen für Diabetiker. Die Ärztin bzw. der Arzt kann das Standardschema durch Hinzufügen oder Entfernen von Arzneimittelverschreibungen zur bzw. von der Behandlung oder durch Anwenden von Dosisreduktionen anpassen. Wenn eine Verschreibung von der Ärztin bzw. vom Arzt validiert und elektronisch unterschrieben wurde, kann die Produktzubereitung oder -lieferung in Auftrag gegeben werden.

Eine ausführlichere Beschreibung des Verschreibungsmoduls wird im Benutzerleitfaden [REL5] ComeoCare – Benutzerhandbuch – Verschreibung bereitgestellt.

• **Zubereitung**: In diesem Modul wird die Apothekerin bzw. der Apotheker über die zu bearbeitenden Verschreibungen informiert und es wird eine Anleitung für die Tätigkeiten

der Zubereitung bereitgestellt. Die richtigen Packungen und Verdünner für die Zubereitung werden anhand der verschriebenen Dosis und Konzentration der verfügbaren Packungen ausgewählt. Nach einer pharmakologischen Validierung kann anhand einer erstellten Kommissionierliste mit der Kommissionierung begonnen werden. Nach der Kommissionierung der Produkte wird für den Hersteller des Präparats eine Schritt-für-Schritt-Anleitung im Laminar Flow oder Isolator angezeigt. Die Apotheke kann dann das Präparat im Anschluss an eine Validierung nach der Zubereitung zur Verabreichung freigeben und das Produktetikett ausdrucken, um das Präparat eindeutig zu kennzeichnen. Ein Barcode oder QR- oder DataMatrix-Code kann zu diesem Etikett hinzugefügt werden, um das Präparat eindeutig zu identifizieren. Sobald die Apotheke den Status der Produkte aktualisiert, wird die Pflegekraft darauf hingewiesen, dass die Produkte zur Verabreichung bereit sind.

Das optionale ComeoBox-Modul ermöglicht das Anschließen von Hardwaregeräten an ComeoCare, um den Zubereitungsprozess durch fotografische und gravimetrische Validierungsschritte zu steuern und zusätzliche Maschinenvalidierungen zu ermöglichen. Für jeden Zubereitungsschrank wird eine mit den Hardwaregeräten verbundene Hardware-Kommunikationsbox installiert – entweder ein Isolator- oder Laminar Flow-Schrank. Da die Zubereitung in der Regel die Verwendung von Handschuhen und begrenzten Platz für die Handhabung von Maus und Tastatur beinhaltet, können die Benutzeraktionen durch Drücken eines Fußpedals registriert werden. Eine Kamera, die mit der Kommunikationsbox verbunden ist, ermöglicht die Anzeige eines Live-Videostreams während der Vorbereitung und die Aufnahme einzelner Bilder des Vorbereitungsschritts zur Validierung. Bei Anschluss an eine Präzisionswaage kann ComeoBox auch das aktuelle Zubereitungsgewicht zur gravimetrischen Validierung des Zubereitungsschrittes an ComeoCare senden. Die Kamerabilder und gravimetrischen Informationen werden dann in ComeoCare verwendet, um die Vier-Augen-Zubereitungsvalidierung zu optimieren.

Eine ausführlichere Beschreibung des Zubereitungsmoduls wird im Benutzerleitfaden [REL6] ComeoCare – Benutzerhandbuch – Zubereitung bereitgestellt.

• **Verabreichung**: In diesem Modul wird dem Pflegepersonal ein täglicher Überblick über die an jeder Patientin bzw. an jeden Patienten zu verabreichenden Präparate bereitgestellt. Die Patientensicherheit wird durch Scannen am Krankenbett gewährleistet: Beim Scannen des Patientenarmbands wird eine erste Validierung durchgeführt, bei der geprüft wird, ob diese Patientin bzw. dieser Patient eine Behandlung erfordert. Durch Scannen des Barcodes auf den gedruckten Produktetiketten prüft die Anwendung, ob das Produkt mit der richtigen Patientin bzw. mit dem richtigen Patienten übereinstimmt. Wenn ein Produkt verabreicht wurde, wird der Status der entsprechenden Verschreibung geändert. Dies ermöglicht, dass die Ärztin bzw. der Arzt über die ordnungsgemäße Ausführung des Prozesses informiert wird, und eine genaue Dokumentation der verabreichten Produkte erstellt werden kann.

Seite **13**

Eine ausführlichere Beschreibung des Verabreichungsmoduls wird im Benutzerleitfaden [REL7] ComeoCare – Benutzerhandbuch – Verabreichung bereitgestellt.

#### <span id="page-13-0"></span>**2.7 Anwendungen, die zusammen mit ComeoCare verwendet werden können**

#### **Hinweise zur Anwendbarkeit**:

- Das optionale ComeoBox-Modul für eine verbesserte Zubereitungskontrolle ist ab der ComeoCare-Version v3.68.x verfügbar.
- Der Import von Laborergebnissen ist ab der ComeoCare-Version v3.70 verfügbar.
- Der Import von Patientenhöhe und -gewicht über ein Webservice ist ab ComeoCare-Version 3.70 verfügbar;
- Die Integration der elektronischen Patientenakte ist ab der ComeoCare-Version v3.71 verfügbar.
- Die Integration der Behandlungsverabreichung ist ab der ComeoCare-Version v3.71 verfügbar;
- Die Benutzerauthentifizierung über Open ID mit Azure Entra ID ist für die Cloud-Edition ab der ComeoCare-Version v4.0 verfügbar.
- Das Management von Patientenbesuchen ist ab der ComeoCare-Version v4.0 verfügbar.
- Der Export von strukturierten Behandlungsdaten und digitalisierten Behandlungsberichten ist ab der ComeoCare-Version v4.0 verfügbar;
- Der Export von Behandlungsverlaufsinformationen ist ab der ComeoCare-Version v4.0 verfügbar;
- Der Export von Behandlungsanalyseinformationen ist ad der ComeoCare Version 4.0 verfügbar;
- **[BE]** Der Export der elektronischen Verschreibung Recip-e ist ab der ComeoCare-Version v4.0 verfügbar.
- Die Steuerung von Smart Cabinets ist ab der ComeoCare-Version v4.0 verfügbar;
- Die Exportfunktion für Krankenhausdaten und den Flüssigkeitshaushalt ist ab der ComeoCare-Version v4.0 verfügbar;
- Die automatische Benutzerautorisierung ist ab der ComeoCare-Version v4.2 verfügbar.
- Die in diesem Abschnitt erwähnte Integration des externen Verabreichungssystems, bestehend aus den ADF-, EAS- und PRO-Integrationen, ist ab der ComeoCare-Version v4.2 verfügbar.

ComeoCare ermöglicht dem Krankenhaus, Integrationen in andere, im Krankenhaus verwendete Softwaresysteme durchzuführen, um die verfügbaren Informationen zu verbessern und die durchgeführten Tätigkeiten in den kompletten Krankenhausablauf zu integrieren.

Die nachfolgenden Abschnitte bieten einen kurzen Überblick über die wichtigsten Integrationsmöglichkeiten.

#### <span id="page-14-0"></span>**2.7.1 Benutzerauthentifizierung**

ComeoCare unterstützt die Authentifizierung externer/zentraler Benutzerinnen bzw. Benutzer durch Active Directory-Integration. Das bedeutet, dass die für die Anmeldung bei ComeoCare erforderlichen Benutzeranmeldeinformationen mit den im Active Directory des Krankenhauses verwalteten Benutzerinnen bzw. Benutzern synchronisiert werden, um sicherzustellen, dass die Authentifizierungs- und Passwortrichtlinie den Sicherheitsrichtlinien der Einrichtung entspricht.

Die Anwendung kann auch das OpenID-Protokoll verwenden, um die Benutzerauthentifizierung vollständig an Azure Entra ID auszulagern, sodass auch die Anmeldeseite vom Krankenhaus bearbeitet und konfiguriert wird.

Lesen Sie in der [REL1] ComeoCare – Installationsanleitung mehr darüber, wie Sie den Authentifizierungsmodus einstellen können.

#### <span id="page-14-1"></span>**2.7.2 Automatisierte Benutzerautorisierung durch Gruppenzugehörigkeit**

ComeoCare kann die Gruppenzugehörigkeiten des Verzeichnisses (Entra ID oder LDAP) angeben, damit sich Nutzer bei ComeoCare anmelden und automatisch die entsprechenden Berechtigungen zuweisen können.

Um diese automatisierte Autorisierung einrichten zu können, benötigen Sie die folgenden Sicherheitseinstellungen:

- Authentifizierungstyp: Entweder "OpenID mit Azure AD" oder "Active Directory vor Ort"
- Autorisierungsmethode: "Angetrieben von einem externen Verzeichnis"

Weitere Informationen zur Einrichtung der Gruppen in ComeoCare finden Sie in der [REL1] ComeoCare – Installationsanleitung.

#### <span id="page-14-2"></span>**2.7.3 Kontextuelle Aufrufe**

ComeoCare zeigt verschiedene kontextuelle Aufrufe oder Links an, die von einem externen System aufgerufen werden können, um spezifische Informationen, wie z. B. Patienten- oder Behandlungsinformationen für eine bestimmte Patientin bzw. für einen bestimmten Patienten, direkt anzuzeigen.

Diese Integrationen, in der Regel mit dem EPR-System (elektronische Patientendatensätze), können durch Teilen und Zurückgreifen auf die eindeutige Identifizierungsnummer der Patientin bzw. des Patienten verwendet werden.

Weitere Informationen zu kontextuellen Aufrufen finden Sie in der [REL3] ComeoCare – Integrationsanleitung.

### <span id="page-15-0"></span>**2.7.4 Ein- und ausgehende Informationsflüsse**

In der folgenden Tabelle sind die Informationsflüsse, die von ComeoCare unterstützt werden, sowie die Anwendungen aufgeführt, die zusammen mit ComeoCare verwendet werden können, um zum Erfüllen des beabsichtigten Verwendungszwecks beizutragen. Eine ausführlichere technische Sicht hinsichtlich der Integration einer Anwendung in ComeoCare können Sie dem Dokument [REL3] ComeoCare – Integrationsanleitung entnehmen.

![](_page_15_Picture_234.jpeg)

![](_page_16_Picture_259.jpeg)

![](_page_16_Picture_260.jpeg)

![](_page_17_Picture_194.jpeg)

![](_page_17_Picture_195.jpeg)

![](_page_18_Picture_215.jpeg)

Seite **19**

![](_page_19_Picture_199.jpeg)

![](_page_19_Picture_200.jpeg)

## <span id="page-19-0"></span>**2.8 Konfiguration**

ComeoCare kann mithilfe von Einstellungen konfiguriert werden, welche die Arbeitsweise innerhalb der Anwendungsmodule beeinflussen.

Eine ausführlichere Beschreibung der Konfigurationsparameter wird im Benutzerleitfaden [REL9] ComeoCare – Benutzerhandbuch – Konfiguration bereitgestellt.

# <span id="page-19-1"></span>3 Wichtige Hinweise

## <span id="page-19-2"></span>**3.1 Kontraindikationen**

ComeoCare ist kontraindiziert für die automatische Dosierungsberechnung bei Behandlungen für Kinder und insbesondere für die pädiatrische Onkologie.

## <span id="page-19-3"></span>**3.2 Nebenwirkungen**

<span id="page-19-4"></span>Es sind keine Nebenwirkungen durch die Anwendung von ComeoCare bekannt.

## **3.3 Warnungen**

*Im Folgenden ist eine nicht abschließende Liste wichtiger Hinweise aufgeführt, die das Krankenhauspersonal und dessen Anbieter von Anwendungsentwicklern überprüfen und verstehen müssen, bevor die Nutzung von ComeoCare als Verschreibungssystem innerhalb der Einrichtung in Erwägung gezogen wird.*

#### <span id="page-20-0"></span>**3.3.1 Benutzerauthentifizierung**

#### **Hinweise zur Anwendbarkeit**:

• Die OpenID-Integration mit Azure Entra ID ist ab der ComeoCare-Version v4.0 verfügbar.

**ComeoCare unterstützt verschiedene Authentifizierungsmethoden. Die Integration mit Active Directory oder Azure Entra ID muss in der Produktionsumgebung aktiviert werden, um die sicherste Authentifizierung zu gewährleisten. Die Benutzerinnen bzw. Benutzer dürfen anderen niemals ihre Benutzeranmeldeinformationen mitteilen und müssen sich immer nach jeder Verwendung von ComeoCare abmelden.**

Durch die Integration von Active Directory oder Azure Entra ID in ComeoCare stellt das Krankenhaus sicher, dass die Authentifizierungs- und Passwort-Richtlinie der Sicherheitspolitik der Einrichtung entspricht.

Unabhängig von der ausgewählten Authentifizierungsmethode dürfen die Benutzerinnen bzw. Benutzer ihre Anmeldeinformationen niemals anderen mitteilen oder die Anmeldedaten einer anderen Benutzerin bzw. eines anderen Benutzers verwenden, da durch diese Anmeldeinformationen festgelegt wird, welche Tätigkeiten die Benutzerin bzw. der Benutzer durchführen darf. Da sämtliche Tätigkeiten zur ausführenden Benutzerin bzw. zum ausführenden Benutzer zurückverfolgt werden können, müssen alle Benutzerinnen bzw. Benutzer eindeutig und exakt identifiziert und authentifiziert werden, um eine lückenlose Rückverfolgbarkeit zu garantieren.

Aus dem gleichen Grund muss sich jede Benutzerin bzw. jeder Benutzer nach einer ComeoCare-Tätigkeit abmelden, damit keine andere Person Tätigkeiten im Namen der angemeldeten Benutzerin bzw. des angemeldeten Benutzers durchführen kann.

#### <span id="page-20-1"></span>**3.3.2 Superuser-Rolle vermeiden**

**Der Gebrauch der Superuser-Rolle muss vermieden werden und darf nur für spezifische Tätigkeiten aktiviert werden. Die Benutzerinnen bzw. Benutzer müssen nach der Nutzung der Superuser-Rolle unverzüglich zu ihrer regulären Rolle zurück wechseln.**

ComeoCare bietet eine spezielle Superuser-Rolle, die es einer Benutzerin bzw. einem Benutzer ermöglicht, Standardtätigkeiten ohne die Notwendigkeit spezifischer Genehmigungen durchzuführen und aufzuheben, einschließlich Tätigkeiten, die regulären Rollen nicht erlaubt sind, und erforderliche Status zu umgehen.

Die Superuser-Rolle darf nur einer begrenzten Anzahl von Personen zugeschrieben werden, die einen Abschluss als Doktorin bzw. als Doktor der Medizin, einen Abschluss auf dem Gebiet der Pharmazie oder der Krankenpflege aufweisen, um Situationen zu vermeiden, die nach einem

Seite **21**

Missbrauch der Anwendung oder Datenkorruption aufgetreten sind. Die Superuser-Rolle darf niemals zur Aufhebung einer medizinischen oder pharmazeutischen Validierung, zu Zwecken der Medikamentengabe oder zum Einsehen und Ändern von Informationen genutzt werden, die für die reguläre Benutzerrolle nicht zugänglich sind.

Bei Verwendung darf die Superuser-Rolle nur zur Durchführung spezifischer Tätigkeiten, die dieses Eingreifen erfordern, gewählt werden und die Benutzerin bzw. der Benutzer muss anschließend unverzüglich wieder zu ihrer bzw. seiner standardmäßig zugewiesenen Rolle zurückwechseln. Sämtliche Benutzertätigkeiten werden zwecks Rückverfolgbarkeit protokolliert. Somit wird auch jeglicher Missbrauch dieser Rolle im Protokoll aufgezeichnet.

#### <span id="page-21-0"></span>**3.3.3 Patientenidentifizierung deutlich anzeigen**

## **ComeoCare muss vom Krankenhaus so konfiguriert werden, dass die Patientin bzw. der Patient auf sämtlichen gedruckten oder angezeigten Materialien identifizierbar ist.**

ComeoCare zeigt die Patienteninformationen an verschiedenen Stellen und Bildschirmen an, einschließlich auf ausdruckbaren Berichten und Etiketten. Das Krankenhaus kann konfigurieren, wie die Patientenidentifizierung strukturiert und formatiert wird, einschließlich der Art der anzuzeigenden Informationen. Das Krankenhaus muss sicherstellen, dass die Konfiguration der Patientenidentifizierung immer ausreichend Informationen enthält, um die Patientin bzw. den Patienten eindeutig zu identifizieren, und dass sie für Menschen lesbar ist. Das bedeutet, dass die Patientenkennzeichnung mindestens den Nachnamen, den Vornamen und das Geburtsdatum der Patientin bzw. des Patienten in deutlich lesbarer Schrift aufweisen muss. Dieser Warnhinweis gilt ebenfalls für alle gedruckten Etiketten und Berichte, die die Patientin bzw. den Patienten betreffen.

#### <span id="page-21-1"></span>**3.3.4 Kein Diagnosewerkzeug**

## **ComeoCare verwaltet den vollständigen Lebenszyklus komplexer Medikamentenbehandlungen, aber die Anwendung stellt keine Anleitung in Bezug auf Diagnose und Behandlungswahl bereit.**

Der erste kritische Schritt beim Management von komplexen Krankheiten bevor eine Patientenbehandlung in ComeoCare gestartet werden kann, ist das Stellen der Diagnose basierend auf einer pathologischen Untersuchung. Auch wenn der Diagnoseprozess nicht in ComeoCare gehandhabt wird, stellt dieser eine entscheidende Voraussetzung vor Beginn der Behandlung dar. Die Ärztin bzw. der Arzt, die/der ComeoCare verwendet, muss zur Diagnosebestimmung von allen erforderlichen pathologischen und labormedizinischen Diensten Gebrauch machen und die richtige Medikamentenbehandlung auswählen.

ComeoCare verwaltet medikamentöse Therapieverfahren. Die in ComeoCare verwalteten Behandlungen schließen keine anderen Therapieformen wie chirurgische Eingriffe oder Strahlentherapie aus.

#### <span id="page-22-0"></span>**3.3.5 Kein menschlicher Ersatz**

**ComeoCare ist eine Software, die dafür vorgesehen ist, die Fachkenntnisse von Gesundheitsfachkräften mit einer zusätzlichen Prüfebene zu ergänzen und nicht die Gesundheitsfachkraft zu ersetzen.**

Wie bei jeder Software kann es trotz aller zur Sicherstellung der Verfügbarkeit und Konnektivität von ComeoCare ergriffenen Maßnahmen dazu kommen, dass ComeoCare den komplexen Behandlungslebenszyklus nicht unterstützen kann oder nicht die richtigen Informationen aufweist.

Die Ärztin bzw. der Arzt muss in jeder Situation die von ComeoCare berechneten und vorgeschlagenen Dosen sorgfältig überprüfen und validieren. Die Apothekerin bzw. der Apotheker muss eine pharmakologische Validierung des vorgeschlagenen Präparats durchführen und alle Druckmaterialien verifizieren. Die Pflegekraft muss die zu verabreichenden Produkte und Dosen immer verifizieren.

Sollte ComeoCare aus irgendeinem Grund während der Verabreichung nicht verfügbar sein, muss das Pflegepersonal vor der Verabreichung eines Produkts andere Quellen mit Informationen über die Behandlung und die Verabreichung überprüfen. Zu diesen anderen Quellen können unter anderem erstellte PDF-Versionen der Behandlung, die an einem unabhängigen Dateispeicherort gespeichert sind oder strukturierte Behandlungsdaten gehören, die von ComeoCare zu einem früheren Zeitpunkt in die elektronische Patientenakte (EPR) exportiert wurden. Wenn auch diese Quellen zum Zeitpunkt der Verabreichung nicht verfügbar sind, darf das Produkt nur verabreicht werden, wenn die Pflegekraft von einer weiteren Gesundheitsfachkraft begleitet wird, die vor der Verabreichung das zu verabreichende Produkt und die Dosis nochmals prüft – das sogenannte Vier-Augen-Prinzip.

#### <span id="page-22-1"></span>**3.3.6 Aspekte der Zubereitungskontrolle**

Warnungen bezüglich der allgemeinen ComeoBox-Einrichtung im Zubereitungsbereich:

- Es dürfen nur unterstützte Geräte an die Box angeschlossen werden. Das Anschließen anderer Geräte kann zu Fehlfunktionen oder sogar Schäden führen.
- Die Kabel und Anschlüsse aller Peripheriegeräte, die mit diesem Produkt verwendet werden, müssen über eine ausreichende Isolierung verfügen, damit die relevanten Sicherheitsanforderungen erfüllt werden.

Warnungen bezüglich der Kommunikationsbox:

- Die Box darf nur an das mitgelieferte externe Netzteil angeschlossen werden.
- Jedes externe Netzteil, das zusammen mit der Box verwendet wird, muss den einschlägigen Vorschriften und Standards entsprechen, die im Land des beabsichtigten Gebrauchs gelten.
	- o Nicht zugelassene Netzteile können zu Stromschlägen führen. Es kann zu schweren Verletzungen oder zum Tod kommen.
	- o Nicht zugelassene Netzteile können Feuer und Verbrennungen verursachen.
- Die Box muss in einer gut belüfteten Umgebung betrieben werden.
- Während des Gebrauchs muss die Box auf einer stabilen, flachen, nicht leitfähigen Oberfläche platziert oder an dieser befestigt werden und darf nicht mit leitfähigen Gegenständen in Kontakt kommen.

Warnungen bezüglich der Kamera und des angebrachten Objektivs:

- Verwenden Sie nur die mitgelieferte Kamerahalterung, um die Kamera im Zubereitungsschrank einzurichten.
- Die Gewindelänge des Objektivs ist begrenzt. Wenn ein Objektiv mit einer sehr langen Gewindelänge verwendet wird, wird die Objektivhalterung beschädigt oder zerstört, und die Kamera funktioniert nicht mehr ordnungsgemäß.
- Sehen Sie durch das Objektiv nicht in die Sonne oder in andere starke Lichtquellen. Dies kann zu Verletzungen der Augen führen.

#### <span id="page-23-0"></span>**3.3.7 Einwirkung auf Software-Fehlfunktionen**

#### **ComeoCare unterliegt aktuellen Mängeln (d. h. Fehlern) oder Schwachstellen, die seine Leistung beeinträchtigen könnten.**

Der Hersteller hat umfangreiche Verifizierungen und Tests durchgeführt und die höchste Sicherheitsinfrastruktur bereitgestellt, um Cyberangriffe und Malware-Kontaminationen zu verhindern. Wie bei allen Technologien ist es jedoch immer möglich, dass trotz aller Vorsichtsmaßnahmen und Überprüfungen ein Restrisiko für einen Fehler in der Software besteht.

Dieses Risiko kann durch das Krankenhaus und die Benutzer durch folgende Maßnahmen verringert werden:

- a. Führen Sie zusätzliche Verifizierungsverfahren aller beteiligten Integrationen durch.
- b. Stellen Sie sicher, dass Sie die neueste Version der Software verwenden. Wenden Sie sich im Zweifelsfall an den Support.
- c. Stellen Sie immer sicher, dass Ihre digitalen Geräte vor Malware- und Viren-Kontaminationen geschützt sind.
- d. Achten Sie immer auf Nachrichten und Informationen, die von der Software angezeigt werden.

Die elektronische Gebrauchsanweisung ist in der Software selbst enthalten, sodass nur eine neueste Version verfügbar ist.

Es ist jedoch immer möglich, dass die elektronische Gebrauchsanweisung trotz aller Vorsichtsmaßnahmen und Überprüfungen für die medizinischen Fachkräfte nicht sichtbar ist. Dieses Risiko kann durch folgende Maßnahmen verringert werden:

a. Stellen Sie die erforderliche Dokumentation separat bereit.

- b. Überprüfen Sie die Verfügbarkeit der neuesten Version der elektronischen Gebrauchsanweisung (eine Papierversion ist bei Bedarf innerhalb von 7 Tagen erhältlich).
- c. Verwenden Sie ein Gerät, das mit der Anzeige der elektronischen Gebrauchsanweisung kompatibel ist.
- d. Konsultieren Sie immer das Etikett von ComeoCare über die Info-Seite.

## <span id="page-24-0"></span>**3.4 Vorsichtsmaßnahmen**

Die ComeoCare-Anwendung kann teilweise oder vollständig versagen, wenn sie nicht genau entsprechend den in diesem Dokument und der Dokumentenreihe der Benutzerhandbücher [REL1] bis [REL9] enthaltenen Anweisungen installiert, konfiguriert, gewartet, betrieben und verwendet wird. Um einen ordnungsgemäßen und sicheren Betrieb des Produkts sicherzustellen, muss es gemäß den in diesen Dokumenten aufgeführten Anweisungen installiert, gewartet, betrieben und verwendet werden.

*Abgesehen von den Anleitungen in der Anweisungsreihe enthält dieser Abschnitt eine obligatorische aber nicht abschließende Liste an Vorsichtsmaßnahmen, die vom Krankenhauspersonal und dessen Anbietern von Anwendungsentwicklern bei der Integration und Bereitstellung von ComeoCare innerhalb der Einrichtung umzusetzen sind.*

#### <span id="page-24-1"></span>**3.4.1 Netzverfügbarkeit**

#### **Hinweise zur Anwendbarkeit**:

• Das optionale ComeoBox-Modul für eine verbesserte Zubereitungskontrolle ist ab der ComeoCare-Version v3.68 verfügbar.

**ComeoCare ist eine Webanwendung, was bedeutet, dass sie auf das interne und möglicherweise externe Netz des Krankenhauses angewiesen und davon abhängig ist.**

Das Krankenhauspersonal muss sich dessen bewusst sein, dass die Anwendung physisch auf einem Server ausgeführt wird – und nicht auf einem Benutzergerät – und dass der Zugriff auf diese über das Krankenhausnetz erfolgt.

Im Fall der Data Center-Edition von ComeoCare ist der Netzwerkverkehr auf das interne Netzwerk des Krankenhauses beschränkt. Bei der Integration externer Anwendungen wird ein Teil der Informationen extern in die Netzwerksegmente übermittelt, die diese Anwendungen benötigen und deren technische Anforderungen die vorliegenden Anweisungen ergänzen. Zu diesen Anforderungen gehören Skalierbarkeit, Anpassungsfähigkeit, Erweiterbarkeit und Verwaltbarkeit.

Im Falle der Cloud-Edition von ComeoCare werden alle Informationen über das Internet übertragen. Daher muss das Krankenhaus eine hochverfügbare Internet-Infrastruktur bereitstellen, welche die

besten Anforderungen des Unternehmens erfüllt – wie z. B. Sicherheit, Echtzeitverfügbarkeit und Leistung.

Darüber hinaus erfordert die Integration verbundener Hardwaregeräte in ComeoBox einen Internetzugang, sowohl für die DataCenter- als auch für die Cloud-Edition. In diesem Fall muss das Krankenhaus auch eine hochverfügbare Internet-Infrastruktur gemäß der Beschreibung im vorherigen Absatz vorsehen.

In allen Fällen werden die IT-Mitarbeiterinnen bzw. IT-Mitarbeiter des Krankenhauses darauf hingewiesen, die Risiken der Verwendung eines solchen Systems zu berücksichtigen und alle relevanten Maßnahmen zur Risikominderung zu ergreifen, um einen annehmbaren Verfügbarkeitsgrad ihrer Netzwerkinfrastruktur sicherzustellen.

#### <span id="page-25-0"></span>**3.4.2 Betriebskontinuität und Notfallwiederherstellung**

**Das Krankenhaus muss über einen Plan zur Betriebskontinuität und Notfallwiederherstellung für den Fall verfügen, dass ComeoCare vorübergehend nicht verfügbar ist.** 

Das Krankenhaus muss über einen Betriebskontinuitätsplan verfügen, um trotz bedeutender Störereignisse den Krankenhausbetrieb aufrechtzuerhalten. Dieser Plan muss auch die Kontinuität von ComeoCare beinhalten.

Mit ComeoCare können die Behandlungen als einzelne PDF-Dateien exportiert werden. Das Krankenhaus muss diese Funktion nutzen, um eine Kopie der Behandlungen an einem anderen unabhängigen Dateispeicherort zu speichern. Wenn die Anwendung aus irgendeinem Grund nicht verfügbar ist, sind die aktuellen Behandlungsdetails weiterhin an diesem Dateispeicherort verfügbar. Diese Behandlungsdateien können basierend auf der beurteilten Kritikalität dieser Daten auch im Voraus ausgedruckt werden, um eine Nichtverfügbarkeit während eines vollständigen Netzwerkausfalls zu vermeiden.

Das Krankenhaus muss über einen Satz von Richtlinien, Werkzeugen und Verfahren verfügen, um die Wiederherstellung oder Fortsetzung des Betriebs wesentlicher technologischer Infrastrukturen und Systeme nach einer natürlichen oder vom Menschen verursachten Katastrophe zu ermöglichen. Die Wiederherstellung von ComeoCare muss in diesem Notfallwiederherstellungsplan enthalten sein.

Die in den ComeoCare-Datenbanken gespeicherten Daten müssen regelmäßig gesichert werden und ein zentraler Bestandteil der Sicherungsstrategie des Krankenhauses sein. Das ausgewählte Sicherungs-Rotationsschema und der Sicherungsspeicherort sollten die Anforderungen und internen Richtlinien des Krankenhauses erfüllen.

Alle externen Systeme, die durch die Integration mit ComeoCare in den Behandlungsprozess involviert sind, müssen von den Mitarbeiterinnen bzw. Mitarbeitern der Informationstechnik des Krankenhauses als kritisch betrachtet werden und daher in den Notfallwiederherstellungsplan aufgenommen werden, und da ihre Kontinuität gewährleistet werden muss, werden sie in den Betriebskontinuitätsplan des Krankenhauses aufgenommen.

## <span id="page-26-0"></span>**3.4.3 Verifizierte Datenquellen**

**Produkt- und Schemadaten, die in ComeoCare eingegeben werden, müssen auf veröffentlichten wissenschaftlichen Informationen beruhen und von einer zusätzlichen Gesundheitsfachkraft, die nicht die Autorin bzw. der Autor der Informationen ist, validiert werden.**

Das Krankenhaus baut in ComeoCare eine Sammlung an Produkten und Schemata auf, die dann für die weitere Auswahl und individuelle Anpassung der Behandlung genutzt wird. ComeoCare bietet keinerlei Garantie für vorhandene Produkte oder Schemata. Ergänzungen und Änderungen dürfen nur von geschulten und qualifizierten Gesundheitsfachkräften vorgenommen werden und auf validierten und veröffentlichten wissenschaftlichen Artikeln und Informationen basieren. Sämtliche Produkt- und Schemainformationen müssen doppelt geprüft werden und nach dem Vier-Augen-Prinzip neben der Autorin bzw. dem Autor der Änderungen von einer weiteren Gesundheitsfachkraft validiert werden.

## <span id="page-26-1"></span>**3.4.4 Verifizierte Integrationen**

- Das optionale ComeoBox-Modul für eine verbesserte Zubereitungskontrolle ist ab der ComeoCare-Version v3.68.x verfügbar.
- Der Import von Laborergebnissen ist ab der ComeoCare-Version v3.70 verfügbar.
- Der Import von Patientenhöhe und -gewicht über ein Webservice ist ab ComeoCare-Version 3.70 verfügbar;
- Die Integration der Behandlungsverabreichung ist ab der ComeoCare-Version v3.71 verfügbar;
- Die Steuerung von Smart Cabinets ist ab der ComeoCare-Version v4.0 verfügbar.
- Der Export von strukturierten Behandlungsdaten und digitalisierten Behandlungsberichten ist ab der ComeoCare-Version v4.0 verfügbar;
- Die in diesem Abschnitt erwähnte Integration des externen Verabreichungssystems, bestehend aus den ADF-, EAS- und PRO-Integrationen, ist ab der ComeoCare-Version v4.2 verfügbar.

## **Eine falsche Integration von ComeoCare mit anderen Softwaresystemen des Krankenhauses kann eine schädliche Situation für die Patientin bzw. den Patienten hervorrufen.**

Für jedes System, das mit ComeoCare in der Anwendungslandschaft des Krankenhauses integriert ist, gilt das integrierte System als Datenmaster für seine Fähigkeit/Domäne. Eine unvollständige oder falsche Integration von ComeoCare kann zu einem Softwarefehler und so zu einer schädlichen Situation führen, die sich potenziell auf die Gesundheit der Patientin bzw. des Patienten auswirken kann.

In der folgenden Tabelle sind diese Situationen aufgeführt:

![](_page_27_Picture_175.jpeg)

![](_page_28_Picture_193.jpeg)

Um die Wahrscheinlichkeit eines Eintritts solcher Ereignisse zu verringern, wird empfohlen, dass die Mitarbeiterinnen bzw. Mitarbeiter der Informationstechnik des Krankenhauses eine definierte Prüfung der Wirksamkeit der Implementierung plant, ausführt und dazu Bericht erstellt, unter anderem:

- Integrationsprüfung der relevanten Systemkomponenten.
- Systemprüfung basierend auf einem definierten Szenario und Testdaten, die eine repräsentative Reihe aller möglicher Situationen abdecken, einschließlich nominaler Fälle, verschiedener alternativer Fälle und Ausnahmefälle.
- Abnahmeprüfung durch Vertreter von Gesundheitsfachkräfte-Benutzerinnen bzw. Benutzern.

#### <span id="page-28-0"></span>**3.4.5 Patientenidentifizierung**

## **Wie von ComeoCare vorgeschlagen, müssen alle Pflegekräfte die Patientinnen bzw. Patienten vor dem Verabreichen von Produkten identifizieren.**

ComeoCare stellt dem Pflegepersonal während der Verabreichung von Produkten an die Patientinnen bzw. Patienten eine Anleitung bereit. Ein Fehler bei der korrekten Identifizierung von Patienten in dieser Phase stellt ein schwerwiegendes Risiko für die Patientensicherheit dar. Die Richtlinie zur Patientenidentifizierung des Krankenhauses muss stets angewendet werden, um anhand der in ComeoCare angezeigten Informationen und Anleitungen die korrekte Identifizierung der Patientinnen bzw. Patienten vor der Verabreichung von Produkten sicherzustellen.

Für die genaue Patientenidentifizierung sind alle an der Aufnahme und den klinischen sowie administrativen Verfahren beteiligten Mitarbeiterinnen bzw. Mitarbeiter verantwortlich, um sicherzustellen, dass die richtigen Details erfasst werden. Das Personal muss mindestens den Namen und das Geburtsdatum der Patientin bzw. des Patienten überprüfen. Diese Informationen sind normalerweise auf dem Patientenarmband aufgeführt.

ComeoCare stellt die Option des Scannens am Krankenbett bereit, um die Patientin bzw. den Patienten durch Scannen des Armbands eindeutig zu identifizieren, aber selbst bei Nutzung dieser Funktion muss die verabreichende Pflegekraft jederzeit die Identität der Patientin bzw. des Patienten gegenprüfen.

#### <span id="page-29-0"></span>**3.4.6 Patientenüberwachung**

### **Alle Patienten müssen vor und nach der Verabreichung eines von ComeoCare vorgeschlagenen Produkts überwacht werden.**

Die Überwachung von Patientinnen bzw. Patienten ist ein wesentlicher Bestandteil der Arzneimittelverabreichung, da sie die Identifizierung potenzieller arzneimittelbedingter Schäden ermöglichen kann. Die Überwachung von Patientinnen bzw. Patienten auf unerwünschte Arzneimittelwirkungen ist ein entscheidender Teil des Verabreichungsprozesses.

ComeoCare leitet das Pflegepersonal bei der Verabreichung von Produkten an die Patientinnen bzw. Patienten an, aber es bleibt die volle Verantwortung des Krankenhauspersonals, die Patientinnen bzw. den Patienten auf Nebenwirkungen der von ComeoCare vorgeschlagenen Produkte zu überwachen.

#### <span id="page-29-1"></span>**3.4.7 Seitenübersetzung**

## **Die Übersetzung der Seite durch den Browser könnte zu seltsamen falschen Übersetzungen der Anwendungsdaten führen.**

Alle externen Erweiterungen (z. B. Google Translate) im Browser, die die Daten in Webseiten übersetzen, müssen deaktiviert werden. Die Übersetzung dieser Erweiterungen ist nicht immer korrekt und kann in manchen Situationen sogar irreführend sein. Wenn eine andere Sprache gewünscht wird, verwenden Sie die integrierten Sprachen der ComeoCare-Anwendung, um die Sprache zu wechseln.

#### <span id="page-29-2"></span>**3.4.8 Zubereitungskontrolle**

#### **Hinweise zur Anwendbarkeit**:

# **Es müssen besondere Vorsichtsmaßnahmen getroffen werden, wenn das ComeoBox-Modul verwendet wird, um Hardwaregeräte für eine verbesserte Zubereitungskontrolle anzuschließen.**

Vorsichtsmaßnahmen bezüglich der allgemeinen ComeoBox-Einrichtung im Zubereitungsbereich:

- Der physische Zugang zum Zubereitungsbereich muss auf autorisiertes Krankenhauspersonal beschränkt sein.
- Öffnen Sie nicht das Gehäuse der Box oder der angeschlossenen Geräte. Das Berühren interner Komponenten kann diese beschädigen.
- Verhindern Sie, dass flüssige, entflammbare oder metallische Substanzen in das Gehäuse der Box oder der angeschlossenen Geräte gelangen. Wenn die Kamera mit Fremdstoffen im Inneren betrieben wird, kann sie ausfallen oder einen Brand verursachen.
- Betreiben Sie die Box oder die angeschlossenen Geräte nicht in der Nähe starker elektromagnetischer Felder. Vermeiden Sie elektrostatische Aufladung.

Vorsichtsmaßnahmen bezüglich der Kommunikationsbox:

- Setzen Sie sie während des Betriebs nicht Wasser oder Feuchtigkeit aus oder stellen sie auf eine leitfähige Oberfläche.
- Setzen Sie das Produkt keiner Hitze aus irgendeiner Quelle aus; es ist für einen zuverlässigen Betrieb bei normalen Umgebungstemperaturen ausgelegt.
- Seien Sie bei der Handhabung vorsichtig, um mechanische oder elektrische Schäden an der Leiterplatte und den Anschlüssen zu vermeiden.
- Vermeiden Sie während aktivierter Stromversorgung die Handhabung der Box oder handhaben Sie sie nur an den Kanten, um das Risiko einer Beschädigung durch elektrostatische Entladung zu minimieren.
- Beachten Sie sorgfältig die Anweisungen zur Verwendung der Box und des Geräts, die in der [REL2] ComeoBox – Kurzanleitung aufgeführt sind.

Vorsichtsmaßnahmen bezüglich der Verwendung der Kamera:

- Setzen Sie das Objektiv nicht direktem Sonnenlicht aus. Dies kann zu einem Brand führen.
- Nehmen Sie das Objektiv nicht auseinander und modifizieren Sie es nicht. Dies könnte die Leistung des Objektivs beeinträchtigen.
- Das Objektiv ist nicht für den Einsatz in Umgebungen vorgesehen, in denen starke Vibrationen auftreten können.

#### <span id="page-31-0"></span>**Hinweise zur Anwendbarkeit**:

- Das optionale ComeoBox-Modul für eine verbesserte Zubereitungskontrolle ist ab der ComeoCare-Version v3.68 verfügbar.
- Die fotografische Validierung ist ab der ComeoCare-Version v3.68 verfügbar.

## <span id="page-31-1"></span>**4.1 Hardware-Mindestanforderungen**

Der Computer, das Tablet oder das Handheld-Gerät, das für ComeoCare verwendet wird, muss ein Minimum an technischen Anforderungen erfüllen.

Das Gerät muss über eine integrierte oder externe Tastatur und ein Zeigegerät verfügen. Dies kann entweder eine Computermaus, ein Touchpad oder ein Touchscreen sein. Wenn ComeoCare zusammen mit ComeoBox verwendet wird, muss das Gerät, auf dem im Zubereitungsraum ComeoCare läuft, nicht mit einer Tastatur oder einem Zeigegerät ausgestattet werden, da diese Aktionen über das verbundene ComeoBox-Fußpedal durchgeführt werden.

ComeoCare ist eine reaktionsschnelle Webanwendung, was bedeutet, dass der Inhalt sich an die verfügbare Bildschirmgröße und -auflösung anpasst. Daher wird ComeoCare zwar auf allen Gerätebildschirmen angezeigt, aber zur reibungslosen Verwendung der Anwendung müssen die folgenden Mindestanforderungen erfüllt sein: Die Bildschirmauflösung muss mindestens 1280\*1024 bei einem Seitenverhältnis von 4:3 und 1280\*720 bei einem Seitenverhältnis von 16:9 betragen.

Das Gerät muss über eine drahtgebundene oder drahtlose Netzwerkschnittstelle verfügen, um die Kommunikation mit dem ComeoCare-Server herzustellen.

Wenn während des Zubereitungs- oder Verschreibungsvorgangs die Scan-Funktion aktiviert wird, muss ein Barcode-Lesegerät angeschlossen oder in das Gerät integriert werden. Dieses Barcode-Lesegerät muss mindestens Code128-Barcodes scannen können. Wenn Etiketten wie die Codes der Patientenarmbänder von einer anderen Software generiert und unterschiedliche Code-Formate verwendet werden, muss das Lesegerät diese Barcode-Typen ebenfalls unterstützen.

Das Gerät muss über einen Zugang zu einem Drucker verfügen, wenn die Druckfunktionen von ComeoCare benötigt werden. Der Drucker muss die Berichte im A4-Format ausdrucken können. Für die Produktetiketten werden die meisten standardmäßigen Etikettendrucker mit Papierrollen unterstützt.

Die Kommunikation vom Gerät mit dem ComeoCare-Server basiert vollständig auf HTTPS-Anfragen. Aus diesem Grund muss bei Vorhandensein einer Firewall auf dem Gerät der ausgehende HTTPS-Port 443 offen sein.

## <span id="page-32-0"></span>**4.2 Software-Mindestanforderungen**

Unabhängig vom Betriebssystem oder dem Gerät der Benutzerin bzw. des Benutzers benötigen alle Benutzerinnen bzw. Benutzer von ComeoCare zur Verwendung der Anwendung einen Webbrowser. Alle für ComeoCare verwendeten Webbrowser müssen JavaScript und Cookies unterstützen, und diese Einstellungen müssen aktiviert sein.

Für die Apothekenzubereitung mit Bildübertragungsfunktion (erfordert ComeoBox) muss der Browser ebenfalls den Content-Type "multipart/x-mixed-replace" unterstützen.

![](_page_32_Picture_142.jpeg)

Wenn die Benutzerin bzw. der Benutzer Berichte des Client-Geräts lesen oder drucken möchte, muss ebenfalls eine PDF Reader-Software auf dem Gerät installiert sein. Wenn kein PDF Reader verfügbar ist, werden die Berichte auf der Festplatte gespeichert, aber die Benutzerin bzw. der Benutzer kann diese nicht ansehen oder ausdrucken.

Wenn die Benutzerin bzw. der Benutzer Abfrageergebnisse in eine Excel-Datei exportieren möchte, muss die Software Microsoft Excel auf dem Gerät installiert sein. Wenn Microsoft Excel nicht verfügbar ist, werden die Berichte auf der Festplatte gespeichert, aber die Benutzerin bzw. der Benutzer kann diese nicht ansehen oder ausdrucken.

# <span id="page-33-0"></span>5 Regulatorische Informationen

![](_page_33_Picture_5.jpeg)

![](_page_33_Picture_6.jpeg)

Comeo sa/nv Rue Boulvint 54 1400 Nivelles, Belgium

![](_page_33_Picture_8.jpeg)

#### Veranex Switzerland sa

Chemin de Rovéréaz 5 1012 Lausanne, Switzerland

![](_page_33_Picture_11.jpeg)

[CH] Comeo sa/nv - Rue Boulvint 54, 1400 Nivelles, Belgium

![](_page_33_Picture_13.jpeg)

[BE] Comeo sa/nv - Rue Boulvint 54, 1400 Nivelles, Belgium [CH] Comeo sa/nv - Rue Boulvint 54, 1400 Nivelles, Belgium [DE] B. Braun Melsungen AG - Carl-Braun Str. 1, 34212 Melsungen, Germany [ES] **B. Braun Melsungen AG** - Carl-Braun Str. 1, 34212 Melsungen, Germany [NL] **B. Braun Melsungen AG** - Carl-Braun Str. 1, 34212 Melsungen, Germany

#### Verwendungszweck

ComeoCare ist eine integrierte Webanwendung, die für die Verwendung durch Gesundheitsfachkräfte im Krankenhaus zur Verschreibung und zum Management komplexer, schemabasierter, anpassbarer medizinischer Behandlungen mit Dosisberechnung, pharmazeutischer Zubereitung und kontrolliertem Pflegemanagement vorgesehen ist.

![](_page_33_Picture_17.jpeg)

Medizinprodukt**MD**